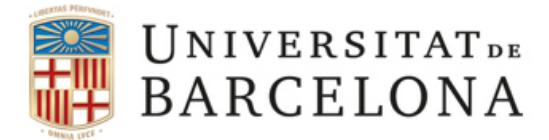

## **Conèixer la Mac address de l'equip amb Linux**

- 1. En el terminal del seu sistema Linux escrigui *ifconfig*  i a continuació premi Intro.
- 2. Li sortirà un llistat molt llarg , on podrà trobar a l'apartat de "eth0" i al subapartat "Link encap: Ethernet dirección HW" . Aquesta serà la seva MAC

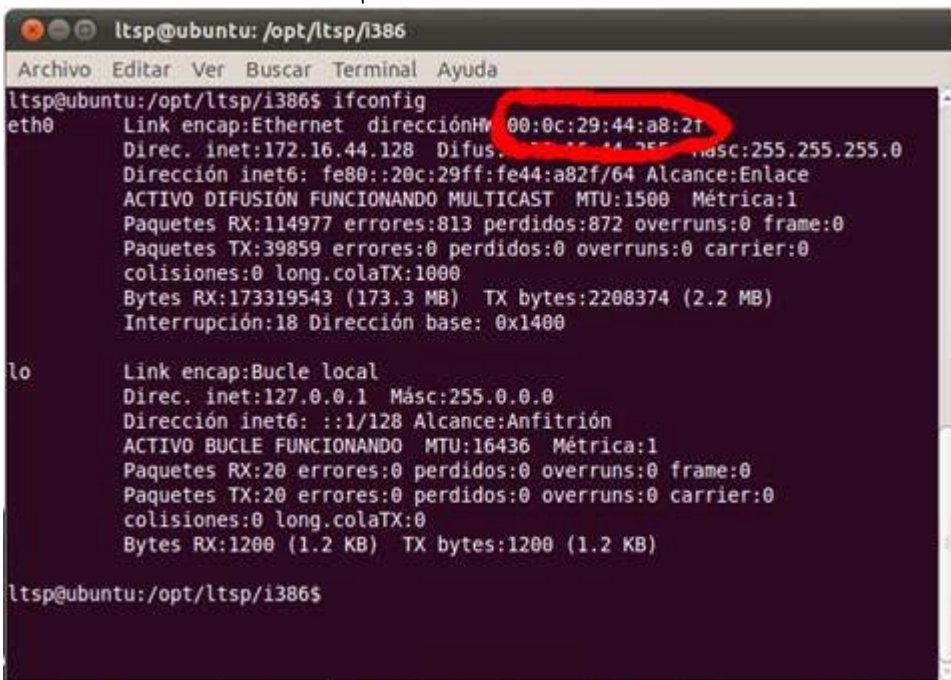